## How to back up your devices using iCloud or iTunes

If you back up your iPhone, iPad, or iPod touch, you'll have a copy of your information to use if your device is ever replaced, lost, or damaged. Backups let you transfer data from your last device to your new one.

## Choose a backup method

Before you get started, learn the [difference between making backups with](https://support.apple.com/kb/HT204136)  [iCloud and iTunes.](https://support.apple.com/kb/HT204136) Decide which method is best for you and follow the steps below. In case you ever need an alternative backup, you can make one in iCloud and another in iTunes.

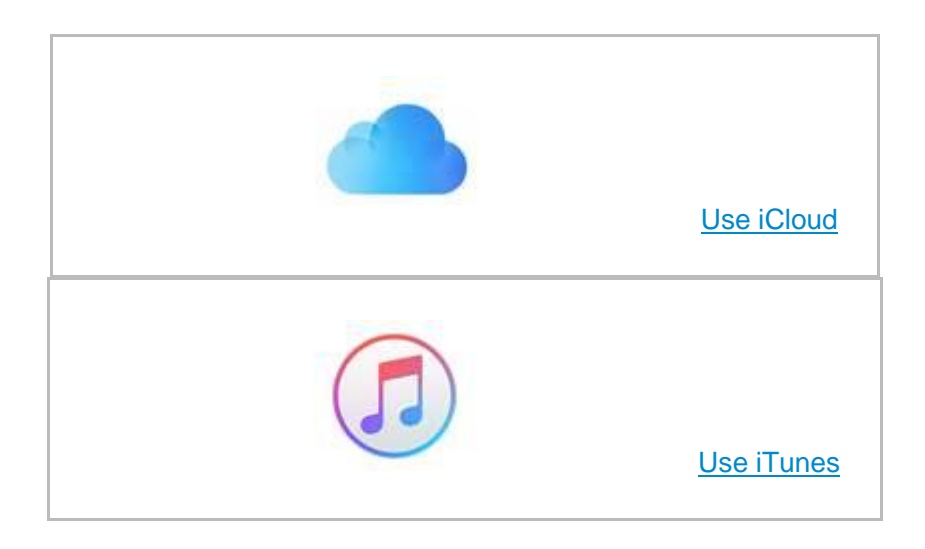

# Make a backup using iTunes

- 1. Open iTunes and connect your device to your computer.
- 2. Save content that you downloaded from the iTunes Store or App Store by clicking File > Devices > Transfer Purchases. Then wait for the transfer to

finish. If you're using Windows and you **don't see a File menu**, hold down the Control and B keys.

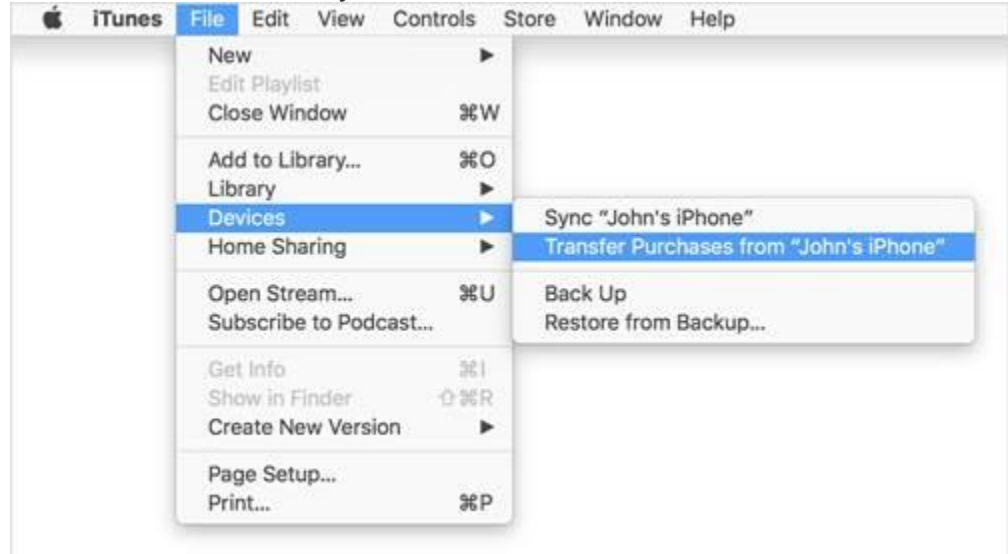

3. You'll need to encrypt your backup: Select the box called Encrypt [device] backup and make a memorable password.

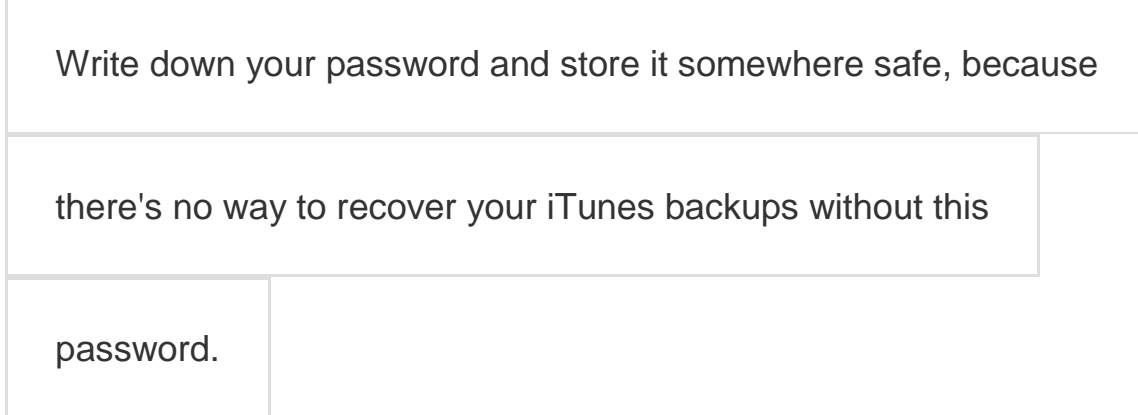

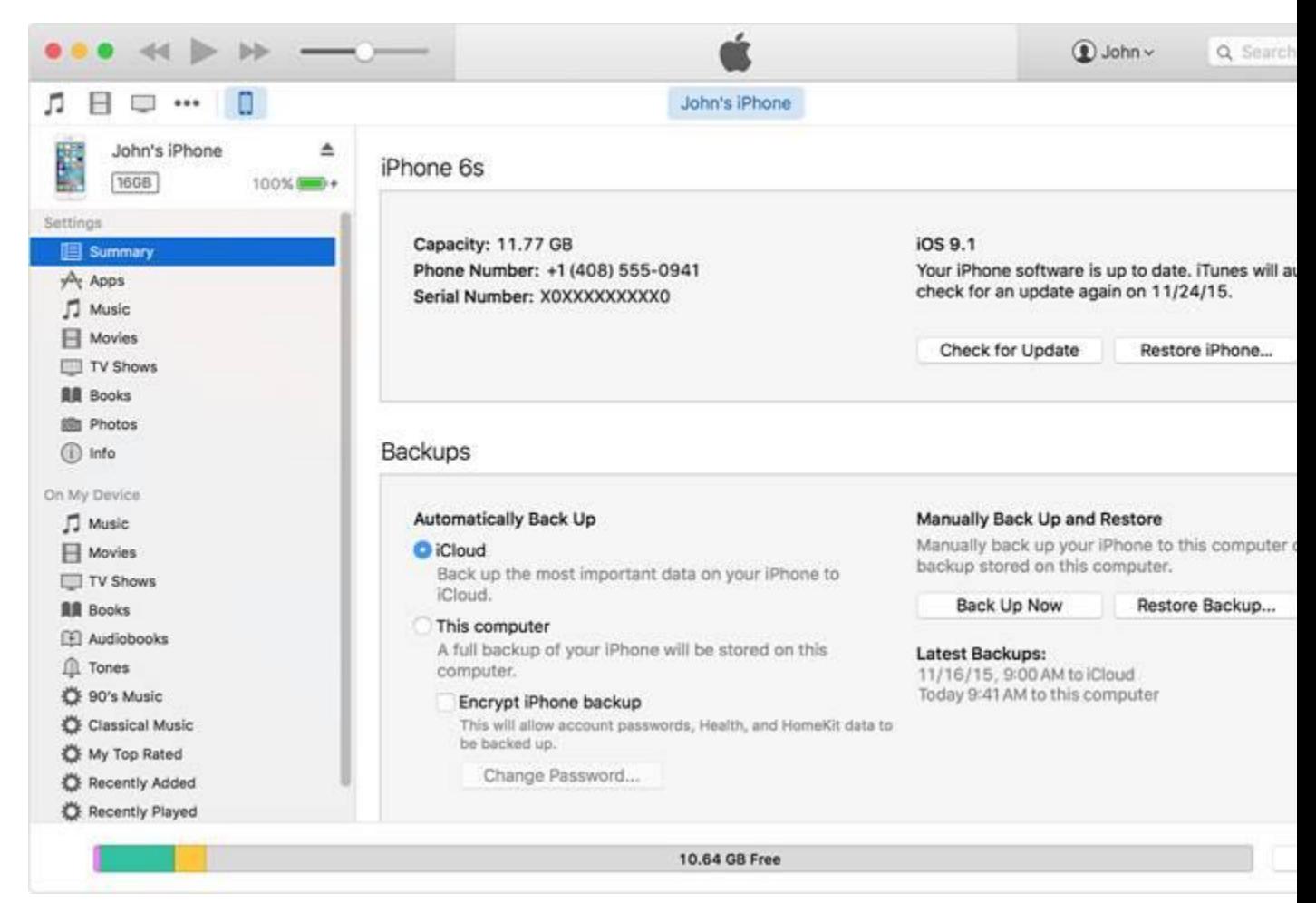

4. After the process ends, you can see if your backup finished successfully in iTunes Preferences > Devices. You should see the name of your device with the date and time that iTunes created the backup. If you encrypted your backup correctly, you should also see  $\triangle$  beside the name of your

device.

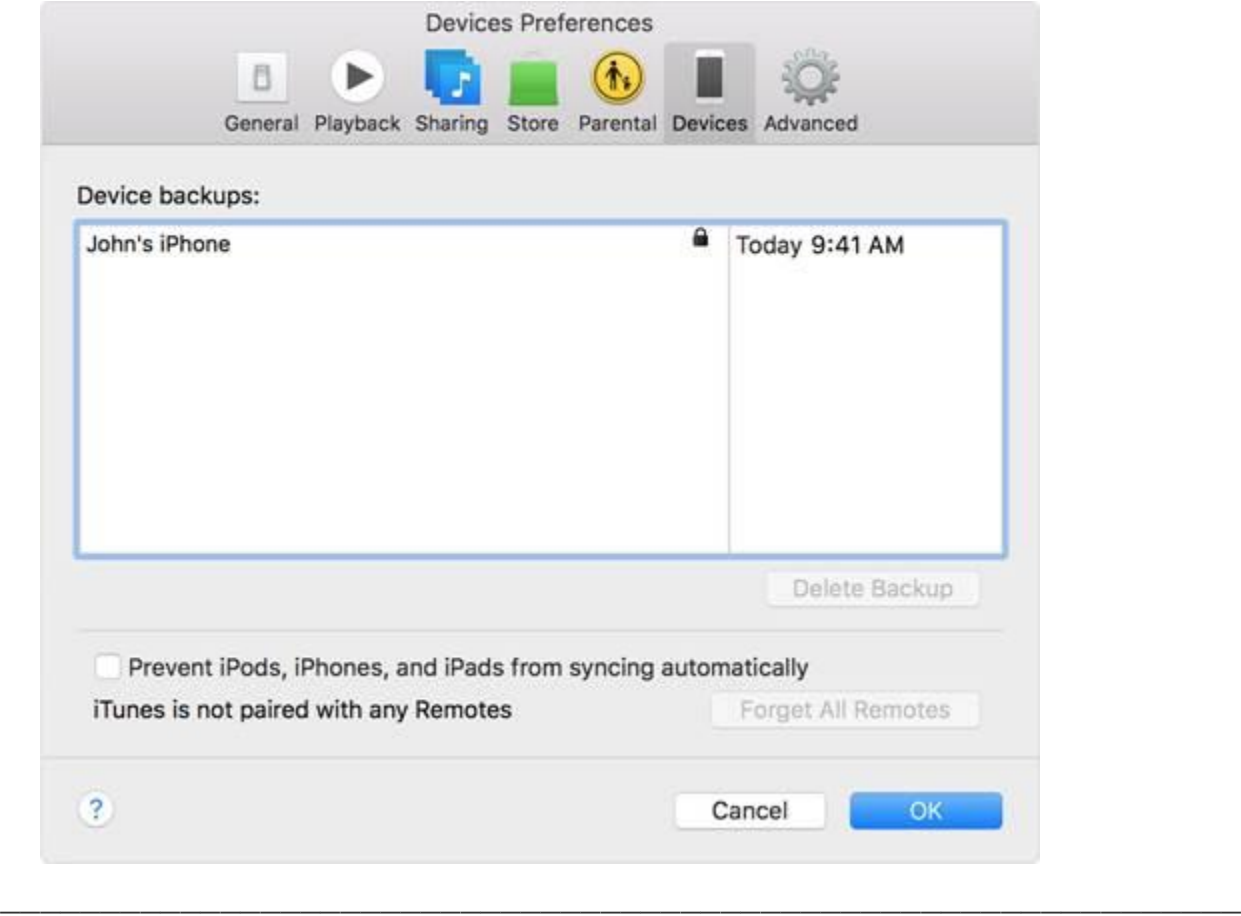

## Make a backup using iCloud

1. [Connect your device to a Wi-Fi network.](http://support.apple.com/kb/HT202639)

\_\_\_\_\_\_\_\_\_\_\_\_\_\_\_\_\_\_\_

2. In iOS 8 or later, tap Settings > iCloud > Backup. In iOS 7 or earlier, tap Settings > iCloud > Storage & Backup. 3. Make sure that iCloud Backup is turned on.

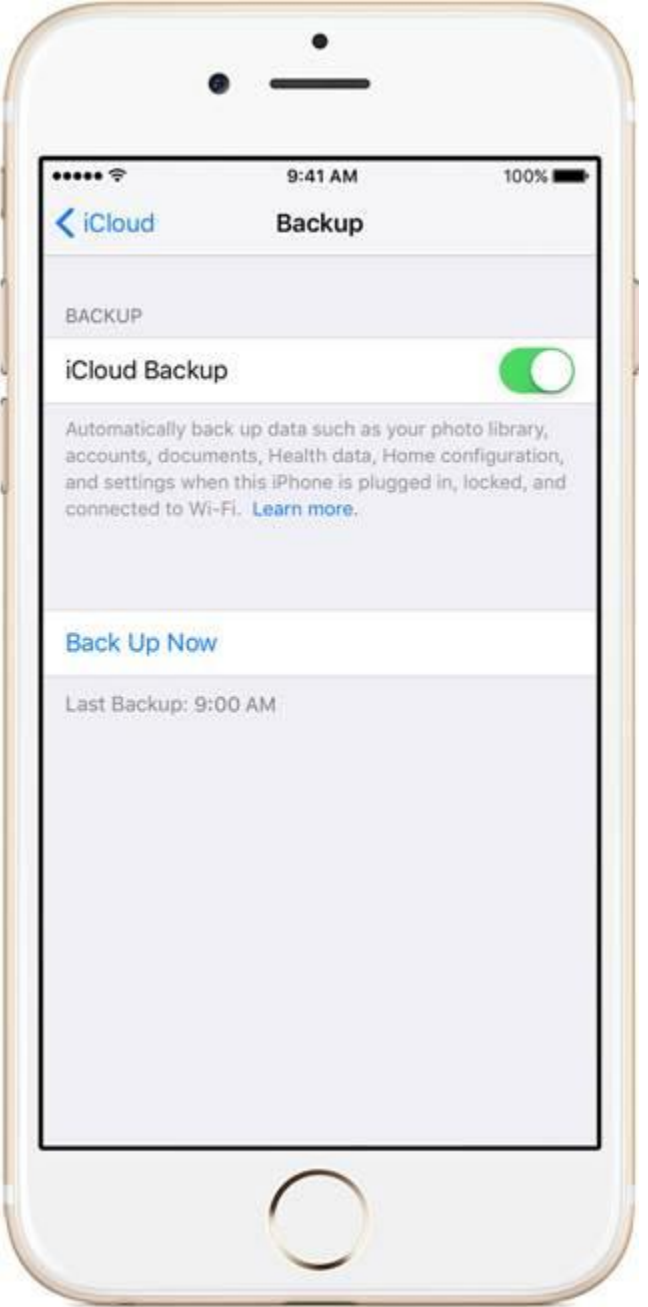

- 4. Tap Back Up Now. Stay connected to your Wi-Fi network until the process completes.
- 5. Make sure the backup finished by tapping Settings > iCloud > Storage > Manage Storage, and then select your device. The backup you just made should appear in the details with the time and backup size.

Follow more steps [if you need help making a backup in iCloud.](https://support.apple.com/kb/HT203516)

#### Back up automatically in iCloud

After you've turned on iCloud Backup, iCloud can automatically back up your device each day. iCloud makes these daily automatic backups only if:

- Your device is connected to a power source.
- Your device is [connected to a Wi-Fi network.](http://support.apple.com/kb/HT202639)
- Your device's screen is locked.
- You have [enough available space in iCloud](https://support.apple.com/kb/HT204247) for the backup.